# QR CODE: ON FLASH À L'ÉCOLE

UTILISER LES QR CODE EN CLASSE

 $\bigcap$ 

 $\mathcal C$ 

O

### QU'EST CE QU'UN QR CODE ?

C'est tout simplement un lien, sous forme de pictogramme, vers un contenu hébergé sur Internet. Pour avoir accès à ce contenu, il faut disposer d'un smartphone ou d'une tablette connectée et d'une application permettant de le lire.

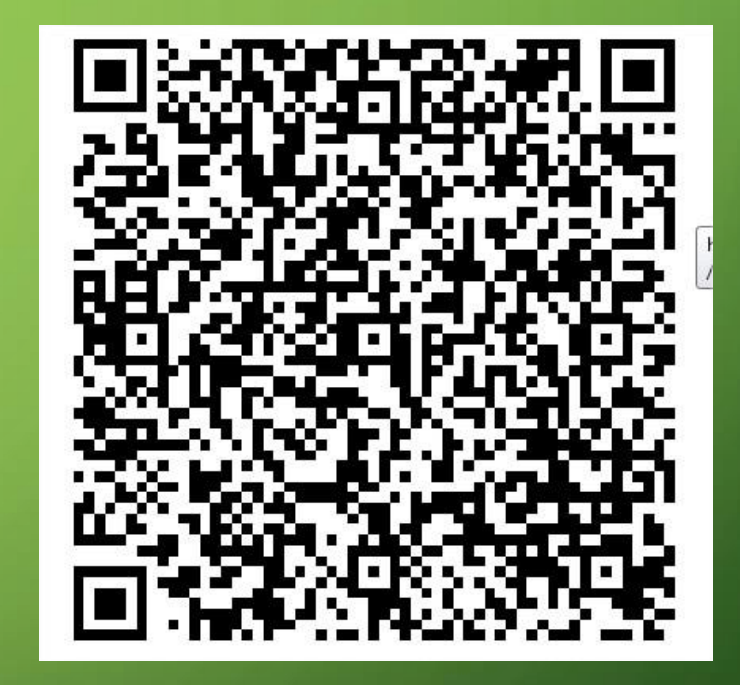

Invitation pièce de théâtre, école de Jebsheim

### Lorsqu'un Qr Code est flashé, il donne accès à un contenu en ligne :

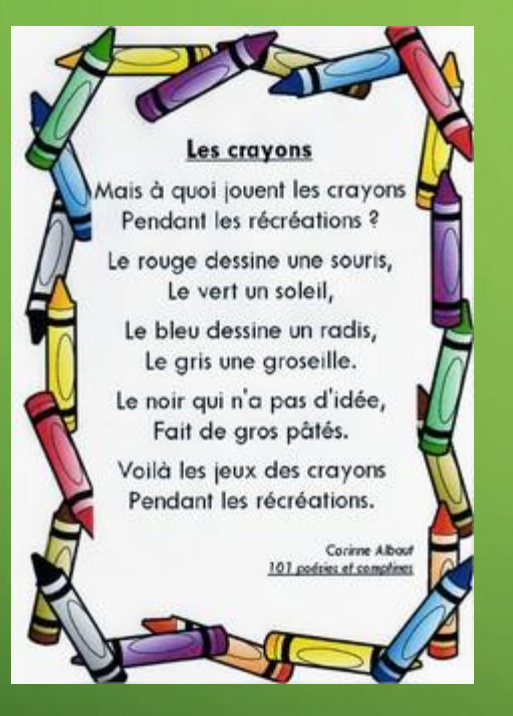

 $\bigcirc$ 

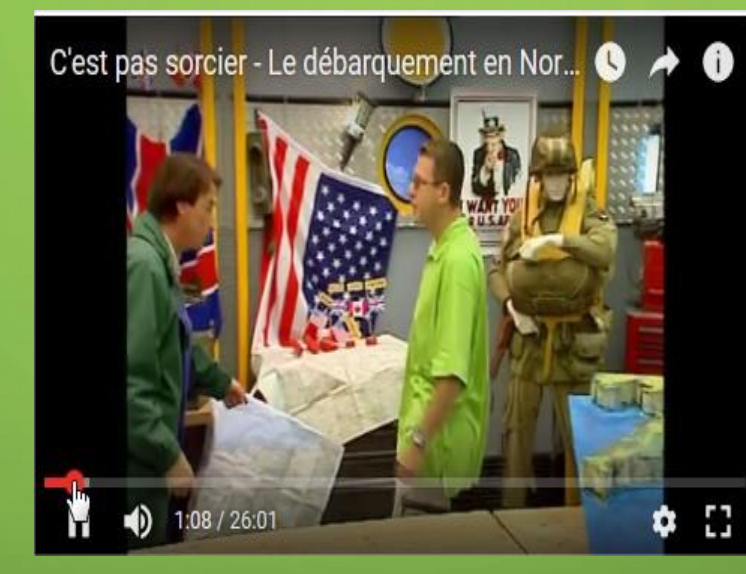

Une vidéo

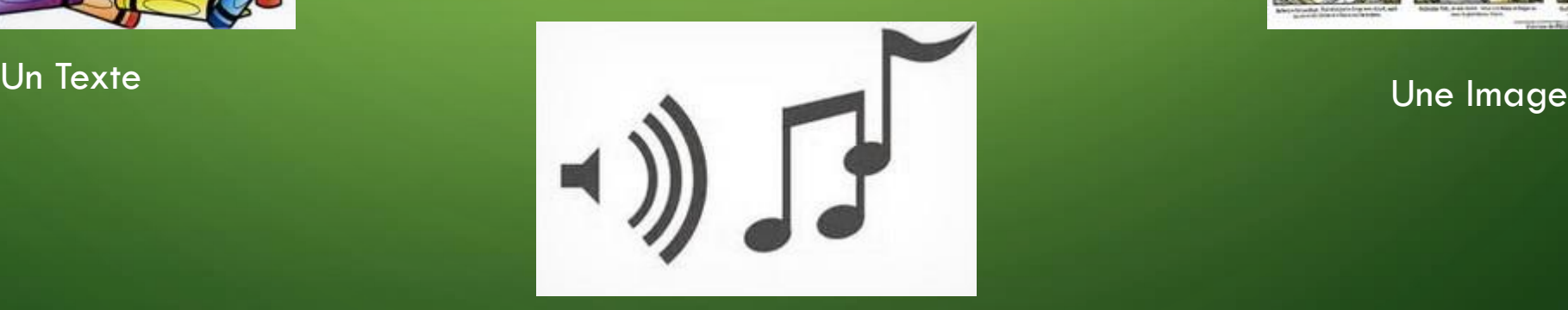

Un Son

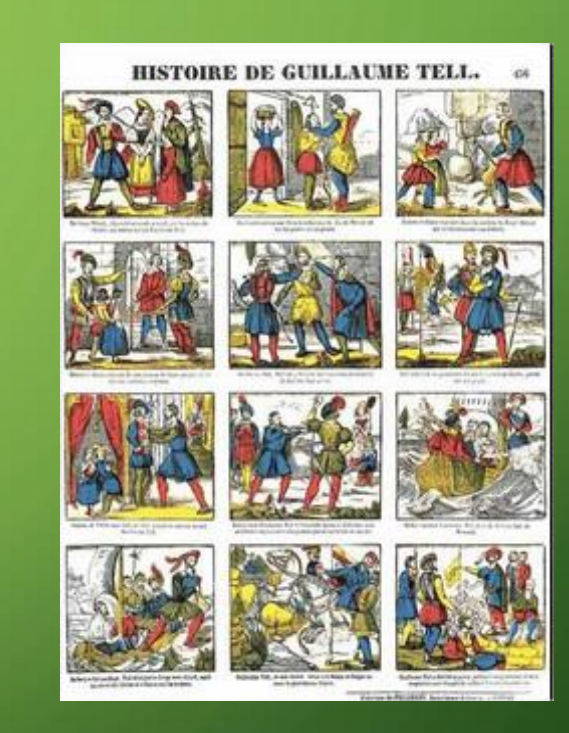

# QUELLE UTILISATION PÉDAGOGIQUE ?

<http://www.cndp.fr/agence-usages-tice/temoignages/decouverte-du-qrcode-1267.htm>

1/ Pour un rappel de cours qui accompagne un exercice en classe ou à la maison.

1/ Construis sur une feuille blanche la figure dont les instructions sont cidessous :

a. Trace un cercle C1 de centre O et de rayon 3 cm.

b. Trace ensuite un cercle C2 de centre O et de rayon 4 cm. c. Trace un cercle C3 de centre O et de rayon 5,5 cm. Tu obtiens trois cercles concentriques.

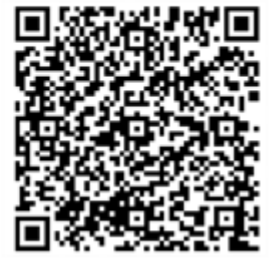

2/ Pour une utilisation avec des documents que l'on va héberger sur le blog de l'école.

L'emploi du temps Qrcode à coller dans le Cahier de texte.

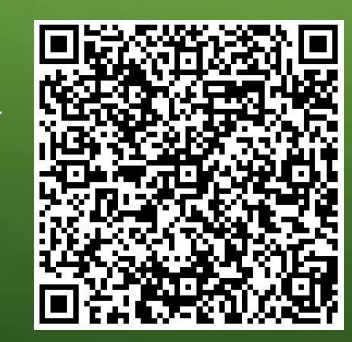

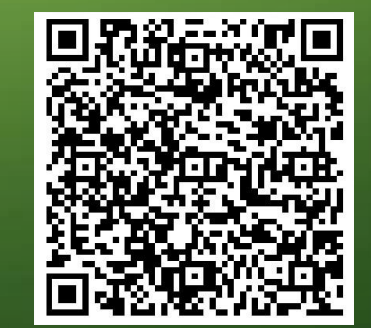

Un document : une poésie.

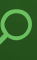

#### 3/ Pour enrichir une leçon avec un document sonore ou vidéo.

L'intérêt des Qr Code est qu'ils permettent un accès à des documents multimédias notamment les documents sonores ou vidéos. Ces documents seront spécialement crées ou sélectionnés par l'enseignant dans un premier temps. Il serait intéressant par la suite que ces documents soient crées ou proposés par les élèves.

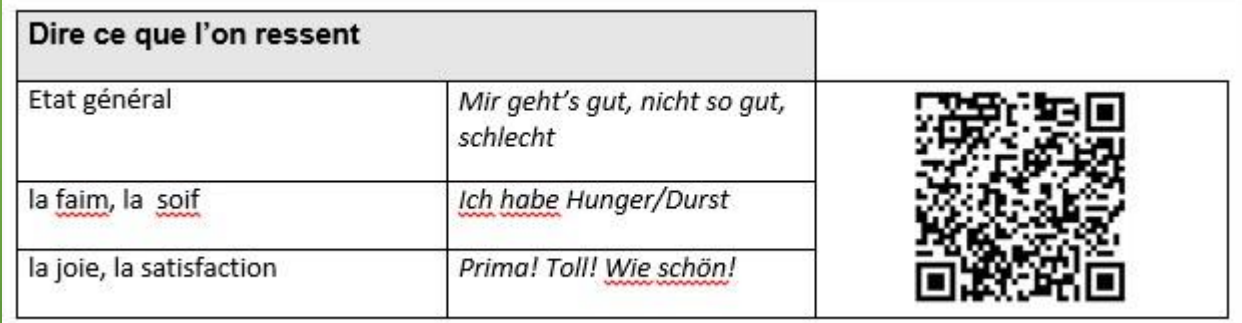

On oriente les élèves vers un site qui va les aider à prononcer correctement les phrases.

#### 1) Recopie tous les articles et classe-les en deux colonnes: les articles définis et les articles indéfinis.

- · Un visiteur se trouva enfermé dans le zoo.
- · L'élève, dans la lune, ne put répondre à la question.
- Les spectateurs prennent des billets puis se dirigent vers la salle.
- Les habitants des régions montagneuses sont habitués aux hivers rudes.
- · Aujourd'hui, l'air est glacial; je te conseille de mettre une écharpe.

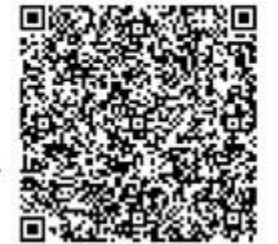

Un rappel de cours filmé, le Qr Code oriente vers un des films « les fondamentaux » de Canopé.

#### 4/ Pour enrichir une exposition temporaire...comme dans la plupart des musées actuellement.

### Le Dragitaur

La description

Dans de sombres volcans vit un monstre horrible : Le Dragitaur.

Il est plus grand qu'une moyenne montagne. Son large corps de lion est protégé par une épaisse fourrure brune. Il possède une incroyable queue couverte de stupéfiantes écailles de dragon. Ses pattes se terminent par des griffes rouges qui lui permettent de creuser. Sur son dos apparaît au bout de trois longs cous de girafe, trois monstrueuses têtes de taureau surmontées de petites cornes plus affûtées qu'un couteau. Il a de grands yeux rouges et de la fumée blanche sort de ses narines.

Il est méchant, énervé, furieux, sans pitié et rempli de vengeance car il a été séparé de son maître.

Il maîtrise le temps pour toujours gagner et n'avoir jamais mal.

**Arthur** 

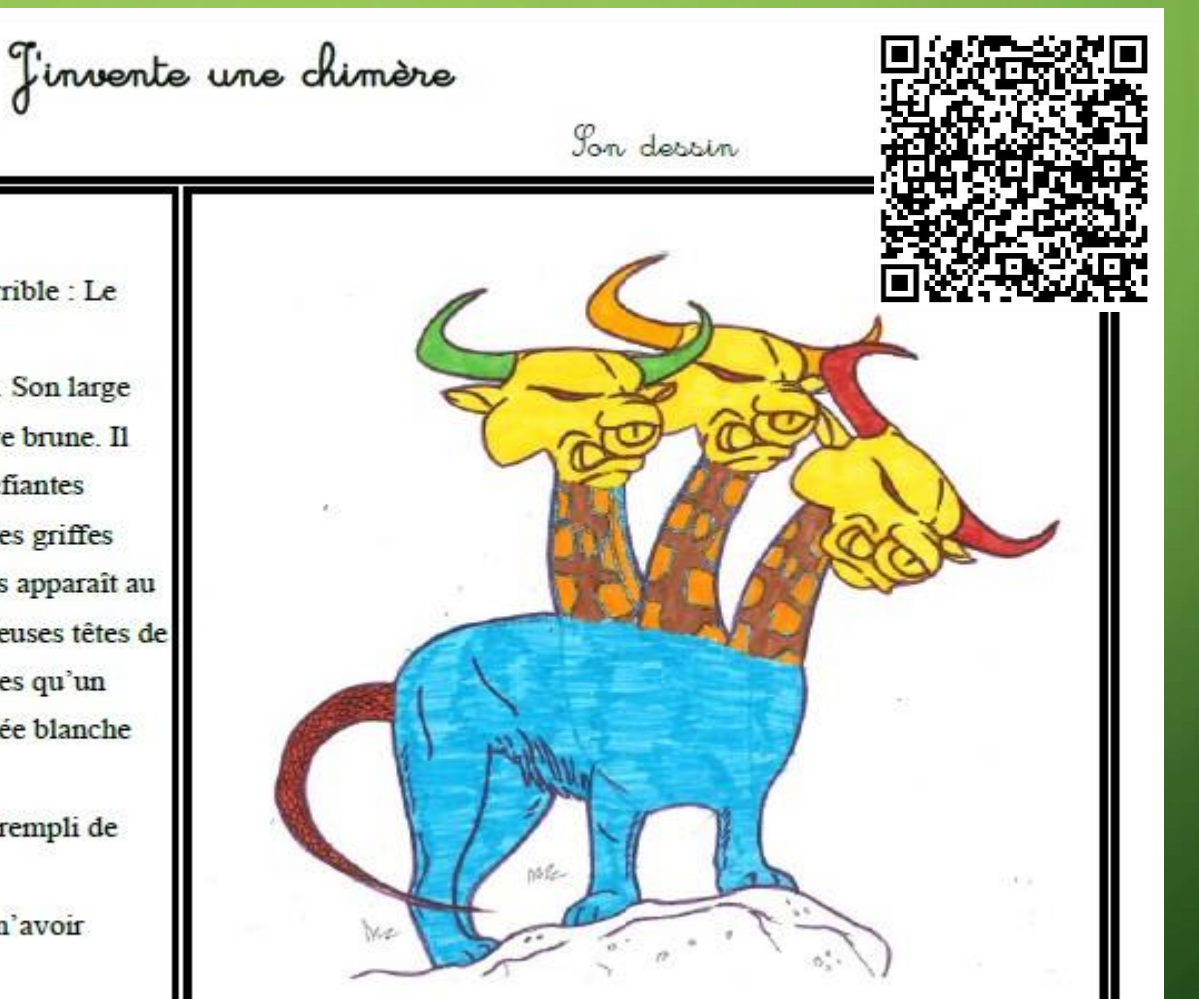

### *CAUTRES USAGES*

…

- sous le texte du chant afin d'accéder à la bande son de celui-ci ;
- sur le cahier de poésie, permettant à l'élève d'écouter une version oralisée afin de mieux l'apprendre ;
- sur la leçon d'histoire afin de l'illustrer par une vidéo, une carte interactive...
- sur chaque page d'un livre créé par la classe afin d'accéder à la version oralisée, commentée ou interprétée ;
- sur la leçon de sciences afin de donner accès à une animation en ligne ;
- sur une fiche de lecture pour proposer un questionnaire en ligne ;
- sur des productions plastiques d'élèves afin d'accéder à un commentaire oral de ceux-ci ;
- sur un affichage de classe afin d'avoir le rappel de la notion en vidéo : de nombreuses capsules sont disponibles sur internet ;
- sur un plan de travail permettant de rendre les élèves autonomes notamment au travers d'activités d'entraînement en ligne ;
- dans le cahier de vie pour l'enrichir de ressources multimédias ;
- au haut d'une fiche afin de pouvoir écouter la consigne de travail...

### AVANTAGES ET **LIMITES**

Avec l'arrivée d'internet dans les classes, les enseignants vont pouvoir utiliser les ressources qui s'y trouvent avec leurs élèves.

Un enseignant qui montre une vidéo à ses élèves (ou un site) peut demander à ce que cette vidéo soit revue à la maison. Cela permet de renforcer les acquisitions et d'informer les familles sur le travail mené en classe.

Les adresses URL sont parfois longues à écrire dans le navigateur d'où le recours au QR code. Un QrCode ne prend pas beaucoup de place sur un document.

#### Exemple :

Ou

[www.reseau-canope.fr/lesfondamentaux/discipline/langue-francaise/grammaire/les](http://www.reseau-canope.fr/lesfondamentaux/discipline/langue-francaise/grammaire/les-determinants/les-articles-definis-et-indefinis-1.html)determinants/les-articles-definis-et-indefinis-1.html

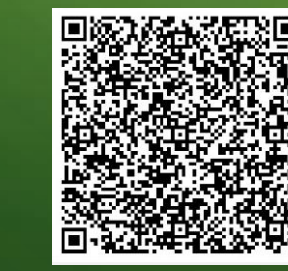

**Les familles ne disposent pas toutes de smartphones, de tablettes ou d'internet. Il s'agit donc d'un « plus ». Les familles ne sont pas habituées à se servir de QR codes.** 

# EN RÉSUMÉ

*L'idée est de pouvoir « augmenter » tout SUPPORT PAPIER (cahiers, fiches, affichages, productions d'élèves...) par une ressource numérique. Le Qr Code est inutile sur un document numérise, un lien hypertexte est alors beaucoup plus adéquat.*

La principale difficulté est d'héberger un document crée, pour cela on paut envisager plusieurs solutions :

- l'hébergement en ligne sur un blog de classe
- L'hébergement dans un espace Cloud
- Utilisation d'application comme Vocaroo qui permet de créer des fichiers audios en Qr Code.

Mais que veut dire QR Code? C'est la simple abréviation de Quick Response Code.

### CREATION D'UN QR CODE

**Etape n°1** : Si le document vers lequel va renvoyé le Qr Code est déjà en ligne, il suffit de récupérer l'URL de la page qui contient le document. Si le document n'est pas encore en ligne, alors il faudra l'héberger sur un site. On peut également héberger un document sur un espace de type Cloud et récupérer le lien.

**Etape n°2** : Se rendre sur un site qui permet de générer des Qr Code et coller le lien copié précédemment puis téléchargez le Qr Code.

### <http://fr.qr-code-generator.com/>

<https://www.unitag.io/fr/qrcode>

http://www.gogr.me/

http://micetf.fr/grcode/

**Etape n°3** : coller le Qr Code sur traitement de texte pour l'imprimer, le couper et le coller ou directement sur le document qui contiendra le Qr Code avant de l'imprimer.

# ENREGISTRER SA VOIX ET RÉCUPÉRER LE QR CODE

#### http://[vocaroo.com](http://vocaroo.com/)/

Cette application en ligne permet d'enregistrer sa voix et d'en récupérer un QR Code.

On peut aussi y télécharger un fichier son et en demander unQR Code. Cela évite les hébergements sur un blog ou autre Cloud, mais répondra à un hébergement provisoire uniquement, car au bout de quelques mois le fichier est perdu.

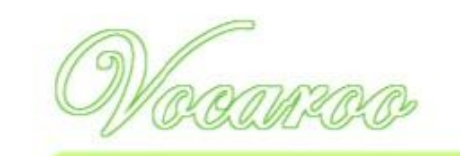

Vocaroo - The premier voice recording service

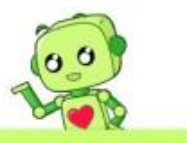

Or upload?

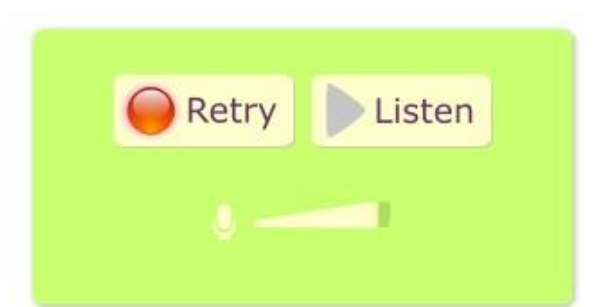

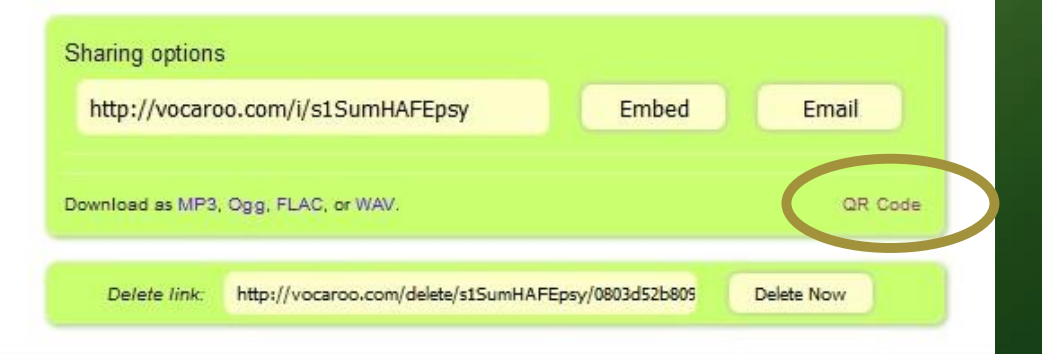

## HÉBERGEMENT DES FICHIERS EN LIEN AVEC UN QR **CODE**

Il y a deux solutions :

- Soit on possède un blog sur lequel on peut héberger nos fichiers, solution assez idéale pour pérenniser un hébergement. De plus on obtient directement le lien du fichier.
- Soit on possède un espace Cloud style DropBox ou GoogleDrive (tous les possesseurs de tablettes sous Androïd ont forcément un compte Google, donc un espace Google drive de 15 Go. On peut obtenir le lien du fichier ainsi hébergé. Un compte DropBox gratuit donne droit à 2Go d'hébergement qu'on pourra faire passer à 3 si on est invité et après l'une ou l'autre manipulation.